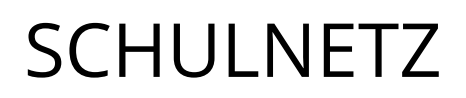

# **Appkonfiguration mit Jamf**

## Verteilung eines Lizenzschlüssels für GoodNotes 6

.

### **IMPRESSUM**

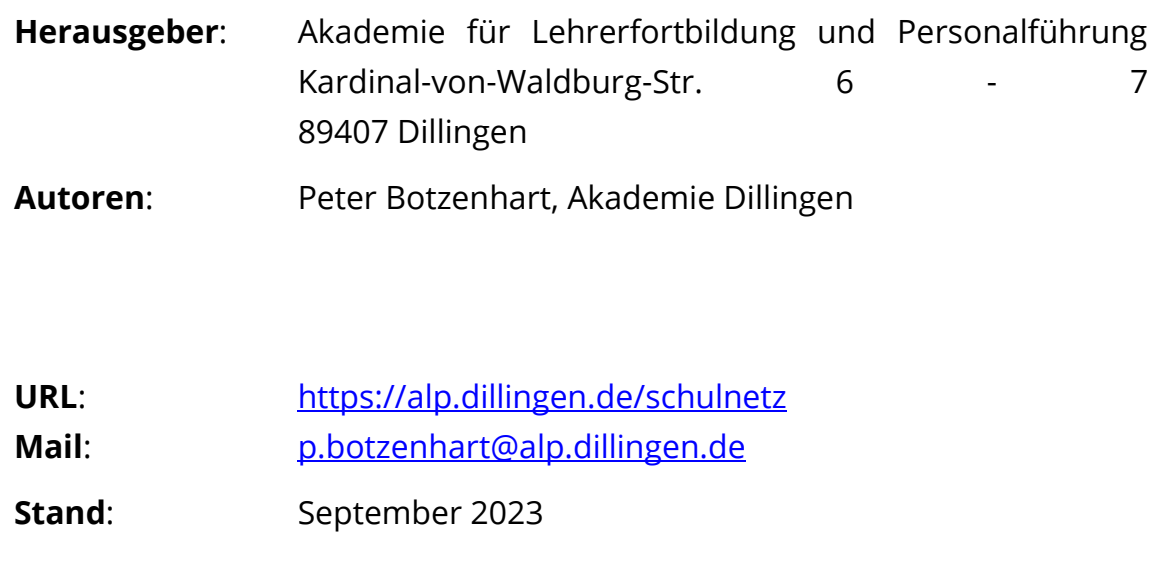

#### **HINTERGRUND**

Schulen verwenden vielfach die Notizapp GoodNotes für die digitale Heftführung. GoodNotes ändert zum **8. Juli 2023** seine Lizenzbedingungen. Die App bleibt für Schulen weiterhin kostenlos nutzbar, allerdings muss nun zusätzlich zur Beschaffung über den Apple School Manager ein entsprechender Lizenzschlüssel bei GoodNotes beantragt werden. Dies sollte vom schulischen Administrator des Apple School Manager erledigt werden. Für die Beantragung kann ein entsprechendes [Formular](https://form.typeform.com/to/bbuFfMgt) ausgefüllt werden. In das Formular ist u. a. der Name der Schule und die Anzahl der Lizenzen einzutragen. Es empfiehlt sich bei der Planung der Anzahl mögliche zukünftige Beschaffungen mitzudenken und einen Puffer einzuplanen. Nachdem die Eingaben geprüft wurden, erhält die Schule von GoodNotes einen Lizenzschlüssel, der als Konfigurationsdatei über das schulische Mobile Device Management (MDM) verteilt wird.

Der Lizenzschlüssel ist ein Jahr ab Aktivierung gültig und kann unkompliziert per Mail bei GoodNotes (Mail-Adresse: [educationlicense@goodno](mailto:educationlicense@goodnotesapp.com)[tesapp.com](mailto:educationlicense@goodnotesapp.com)) verlängert werden. Der Lizenzschlüssel bleibt dabei gleich, was somit keine Änderung der Konfiguration nach sich zieht. Ebenso können fehlende Lizenzen unkompliziert per Mail nachträglich angefordert werden.

#### **Backup**

Es empfiehlt sich, dass die Nutzerinnen und Nutzer vor Ausrollen der Konfigurationsdatei ein Backup aller Notizbücher erstellen, um mögliche Datenverluste zu vermeiden. Das Backup kann lokal oder auf einen Cloudspeicher gespeichert werden.

#### **GoodNotes 5 vs. GoodNotes 6**

Seit einiger Zeit ist GoodNotes 6 erhältlich. Schulen können die neue Version kostenlos nutzen. Als zusätzliche Features wurden u. a. KI-Funktionen integriert, die lokal auf dem Gerät ausgeführt werden. Ein Downgrade von GoodNotes 6 auf GoodNotes 5 ist möglich.

#### **ERSTELLUNG DER MANAGED APP-KONFIGURATION**

App-Konfigurationen werden per xml-Datei an die mobilen Endgeräte von Apple übertragen. Jamf unterstützt diese Möglichkeit. Dazu muss die entsprechende Konfiguration direkt in der App in Jamf hinterlegt werden. Dazu wählt man GoodNotes aus seinem App-Bestand aus.

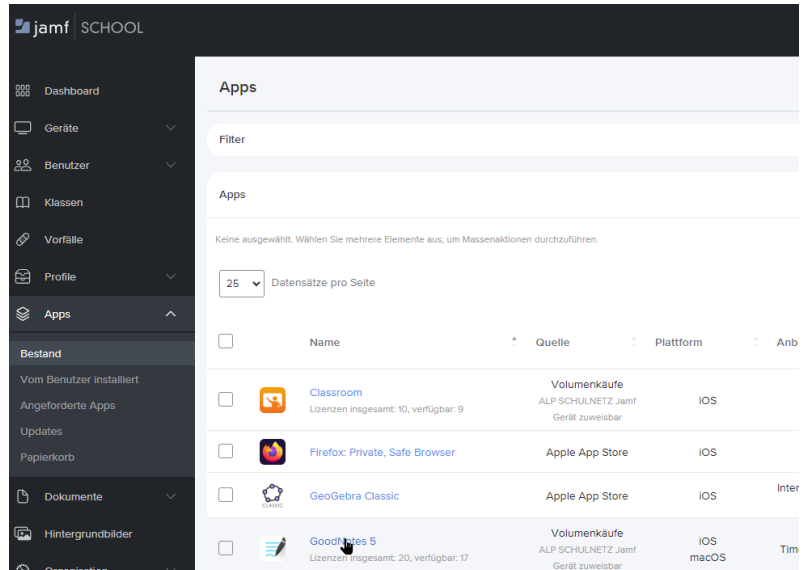

Anschließend öffnet sich die entsprechende App-Seite mit Informationen zu der Anzahl an Lizenzen, Lizenzierungsart etc. Es findet sich auf der rechten Seite ein Punkt **Erweiterte Optionen,** der nachdem darauf geklickt wurde, zusätzliche Optionen offenbart.

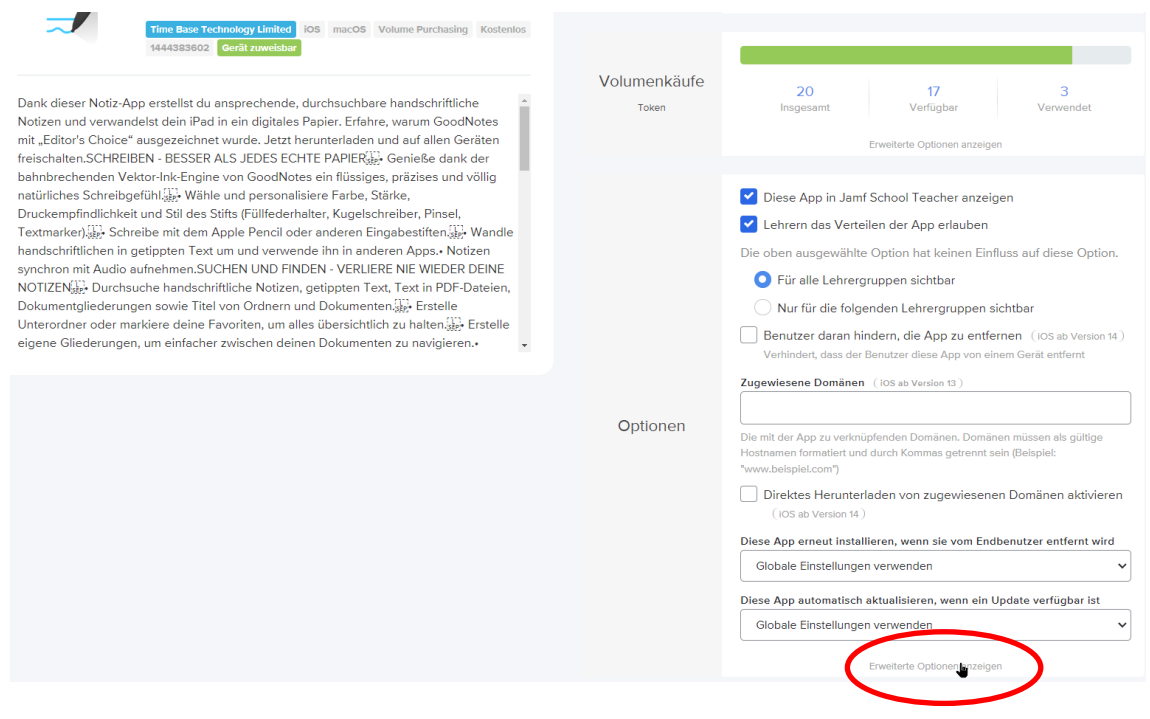

Anschließend kann eine verwaltete Konfiguration übernommen werden, die im xml-Format an die Geräte verteilt wird.

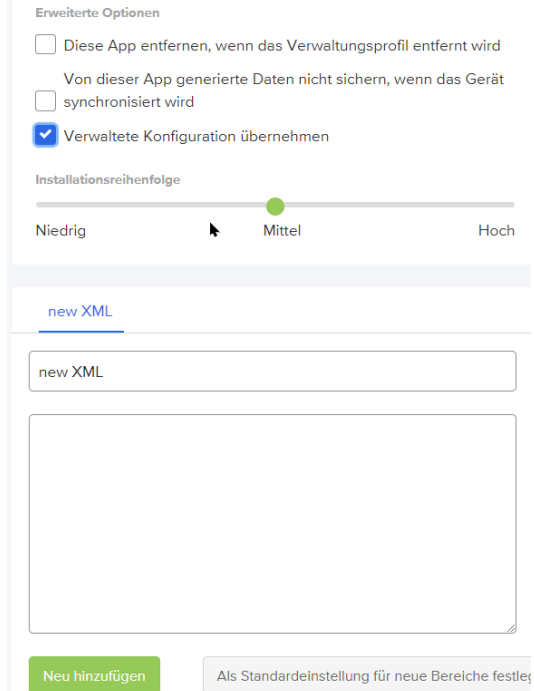

Nachdem ein entsprechender Name (z. B. Lizenzschlüssel) vergeben wurde, kann der xml-Code eingetragen werden.

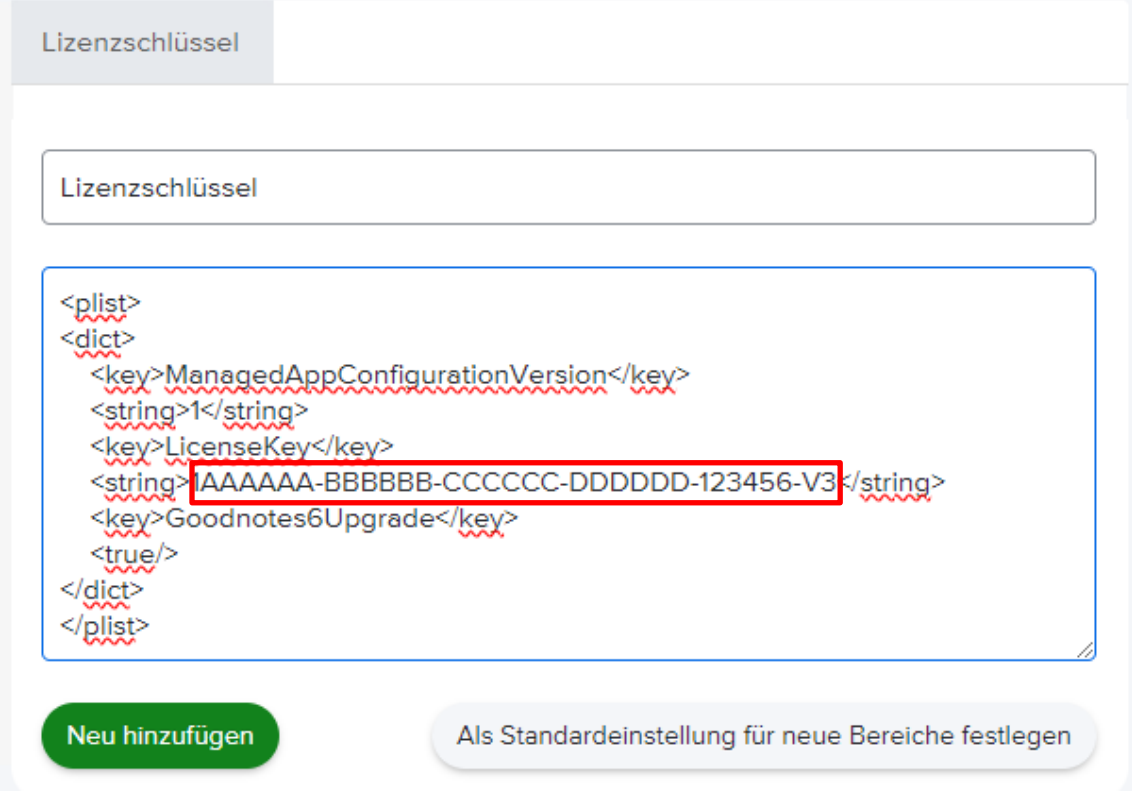

An die rot markierte Stelle muss der schulische Lizenzschlüssels eingetragen werden, der der Mail von GoodNotes entnommen werden kann.

Zur Erleichterung der Eingabe des XML-Codes, findet sich ein entsprechendes Template auf der [GoodNotes-Seite](https://support.goodnotes.com/hc/en-us/articles/7568798838415-Goodnotes-for-School-Business-Enterprise-How-to-switch-from-GoodNotes-5-to-Goodnotes-6-via-AppConfig) bzw. hier:

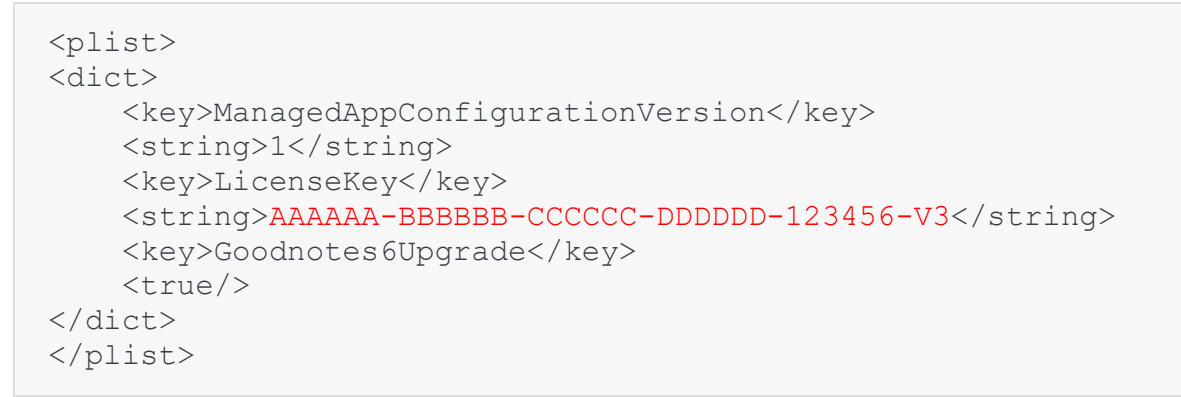

Es empfiehlt sich noch, dass diese Konfiguration als Standardeinstellung für neue Bereiche festgelegt wird, damit die Konfiguration bei einer Neuzuweisung (z. B. für eine neue Gerätegruppe) automatisch mitgegeben wird. **Wichtig: Am Ende das Speichern nicht vergessen!**

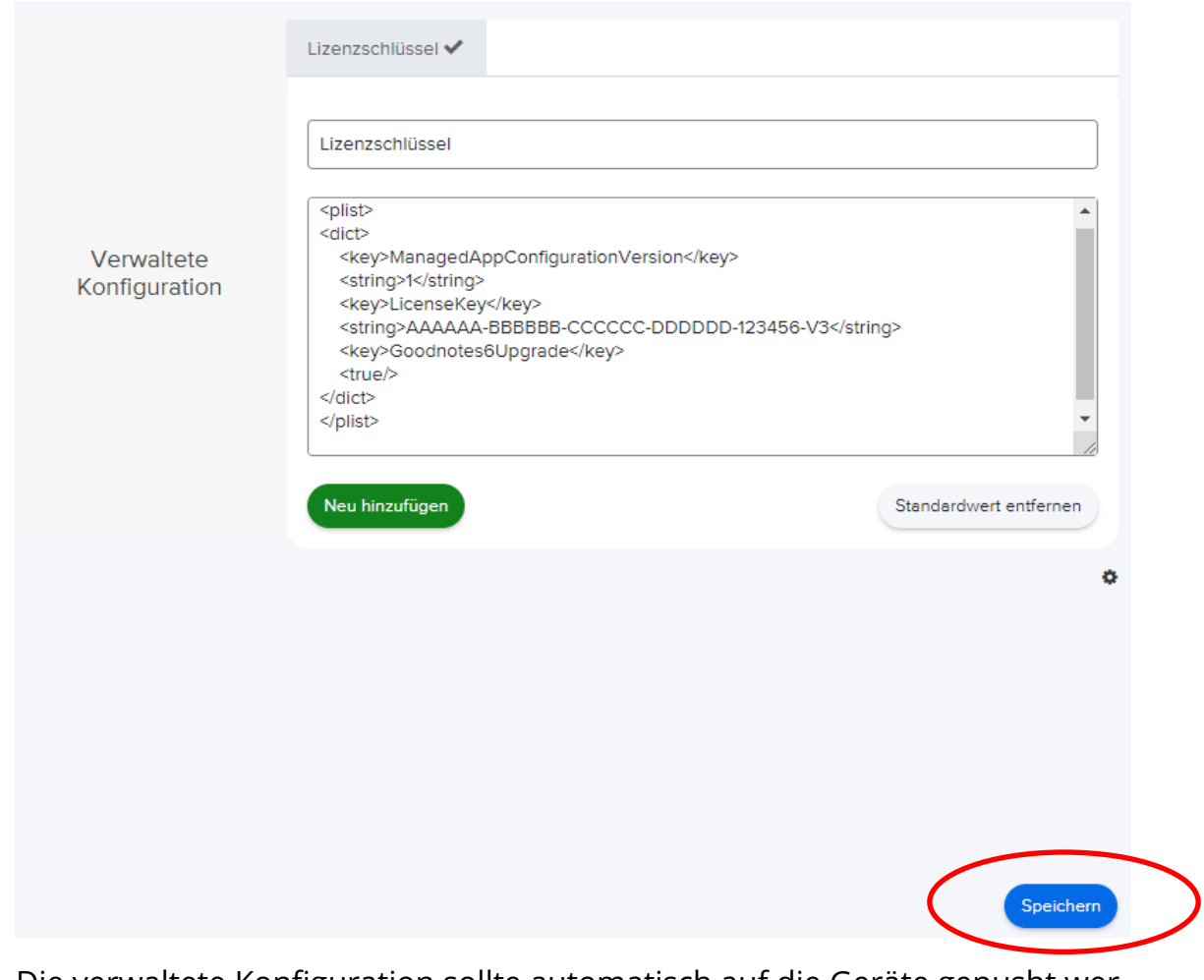

Die verwaltete Konfiguration sollte automatisch auf die Geräte gepusht werden und übernommen werden. Um den Status manuell zu überprüfen, kann in einem Gerät im Aktivitätsprotokoll der Status überprüft werden:

#### App - Konfiguration bei Jamf Seite 7

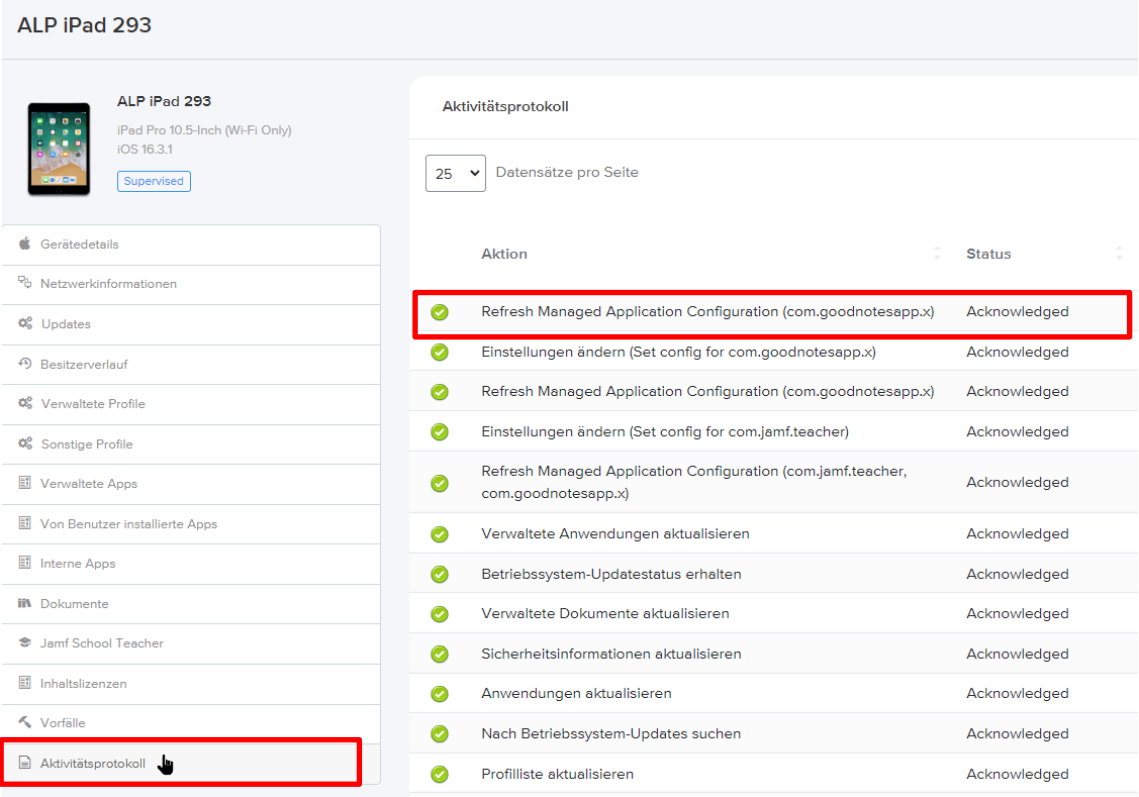

Alternativ: Beim Start der App auf dem Gerät wird die Lizenzgültigkeit i. d. R. direkt am Anfang angezeigt oder kann über das Zahnradsymbol erfragt werden.

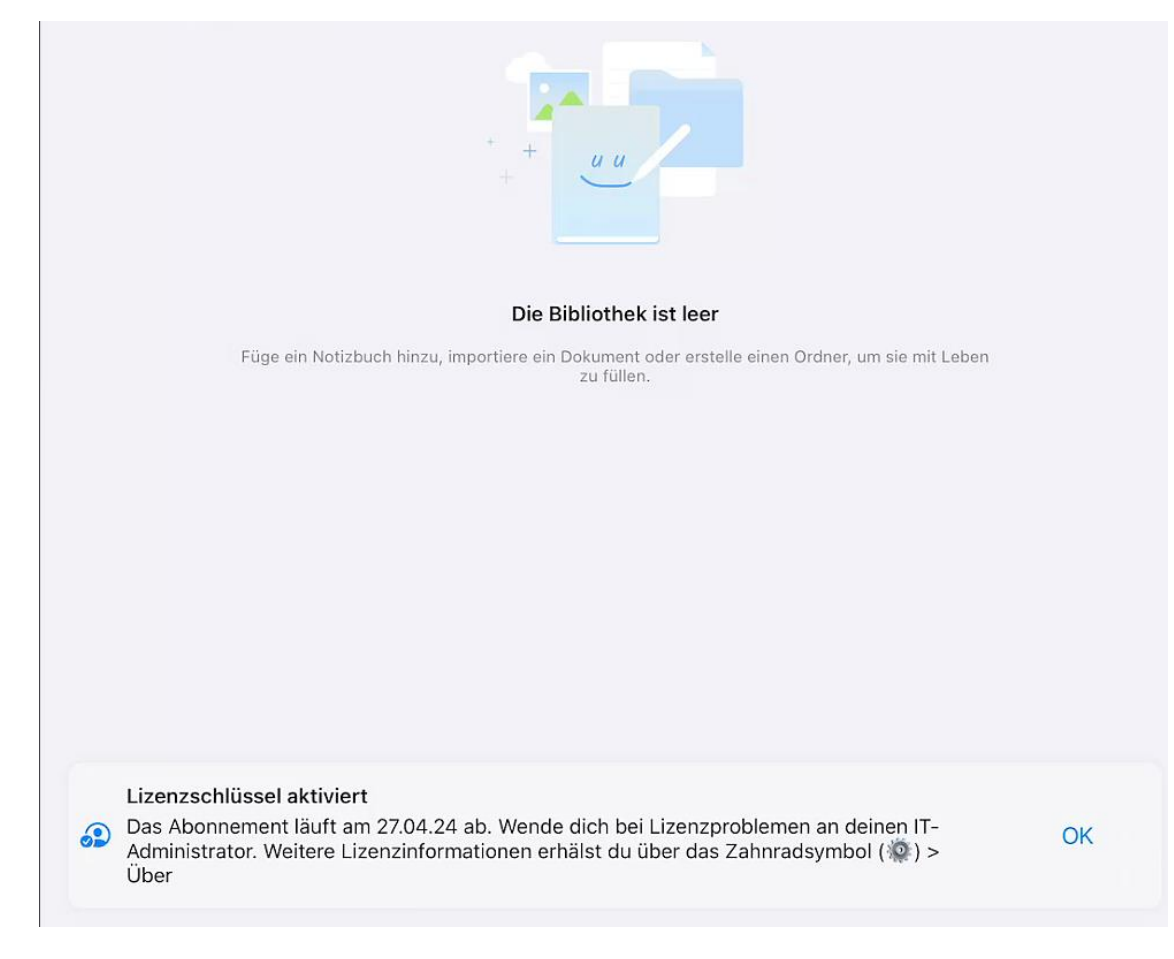

#### Oder über das Zahnradsymbol -> Über:

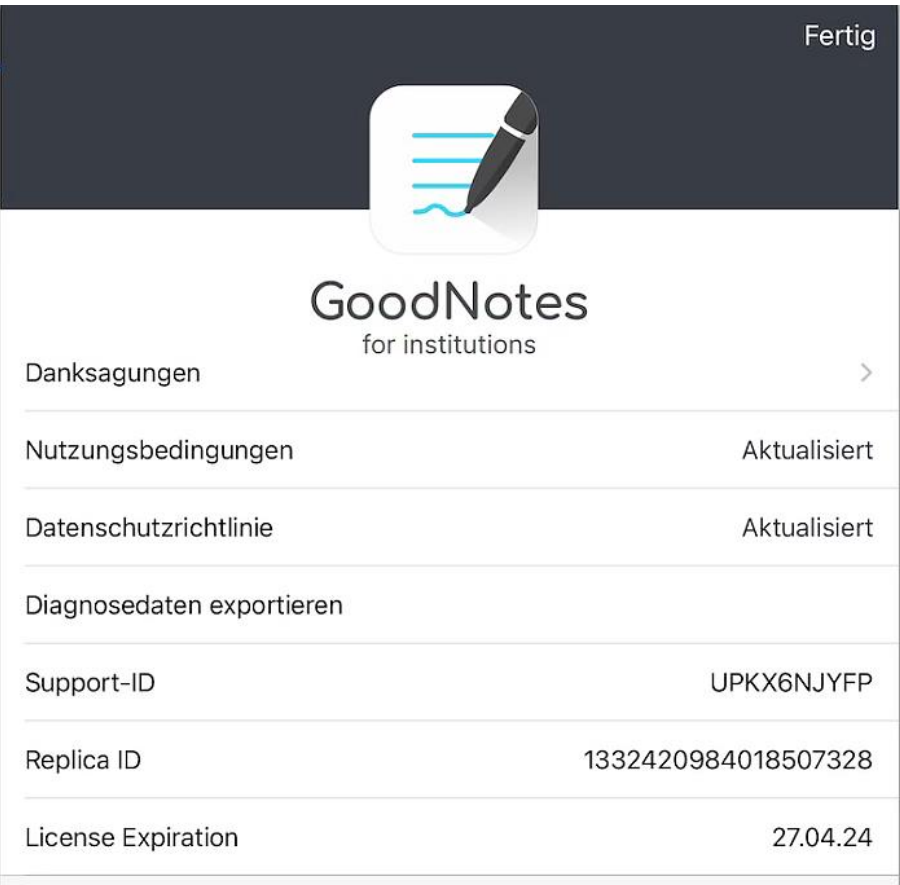

#### **Weiterführende Informationen**

#### Überblick über die Änderungen

[https://support.goodnotes.com/hc/en-us/articles/6349382964623-Upco](https://support.goodnotes.com/hc/en-us/articles/6349382964623-Upcoming-changes-to-institutional-purchasing-and-how-it-affects-your-organisation)[ming-changes-to-institutional-purchasing-and-how-it-affects-your-organisa](https://support.goodnotes.com/hc/en-us/articles/6349382964623-Upcoming-changes-to-institutional-purchasing-and-how-it-affects-your-organisation)[tion](https://support.goodnotes.com/hc/en-us/articles/6349382964623-Upcoming-changes-to-institutional-purchasing-and-how-it-affects-your-organisation)

FAQ zur Lizenzierung als Bildungseinrichtung

[https://support.goodnotes.com/hc/en-us/articles/4561004320783-Educatio](https://support.goodnotes.com/hc/en-us/articles/4561004320783-Educational-Purchasing-FAQ)[nal-Purchasing-FAQ](https://support.goodnotes.com/hc/en-us/articles/4561004320783-Educational-Purchasing-FAQ)

Anleitung von GoodNotes zur zentralen Verteilung des Lizenzschlüssels

[https://support.goodnotes.com/hc/en-us/articles/7353742669455-How-to](https://support.goodnotes.com/hc/en-us/articles/7353742669455-How-to-install-Goodnotes-for-School-Business-or-Enterprise-via-Mobile-Device-Management)[install-Goodnotes-for-School-Business-or-Enterprise-via-Mobile-Device-Ma](https://support.goodnotes.com/hc/en-us/articles/7353742669455-How-to-install-Goodnotes-for-School-Business-or-Enterprise-via-Mobile-Device-Management)[nagement](https://support.goodnotes.com/hc/en-us/articles/7353742669455-How-to-install-Goodnotes-for-School-Business-or-Enterprise-via-Mobile-Device-Management)

Anleitung für den Wechsel von GoodNotes 5 zu GoodNotes 6

[https://support.goodnotes.com/hc/en-us/articles/7568798838415-Goodno](https://support.goodnotes.com/hc/en-us/articles/7568798838415-Goodnotes-for-School-Business-Enterprise-How-to-switch-from-GoodNotes-5-to-Goodnotes-6-via-AppConfig)[tes-for-School-Business-Enterprise-How-to-switch-from-GoodNotes-5-to-](https://support.goodnotes.com/hc/en-us/articles/7568798838415-Goodnotes-for-School-Business-Enterprise-How-to-switch-from-GoodNotes-5-to-Goodnotes-6-via-AppConfig)[Goodnotes-6-via-AppConfig](https://support.goodnotes.com/hc/en-us/articles/7568798838415-Goodnotes-for-School-Business-Enterprise-How-to-switch-from-GoodNotes-5-to-Goodnotes-6-via-AppConfig)